## <span id="page-0-0"></span>**How To: Submit a Pull Request**

After you've done the development work to fix a bug or remove a feature, you may want to contribute that code back to the Ed-Fi Core. (See the [Code Submissions from Ed-Fi Licensees](https://techdocs.ed-fi.org/pages/viewpage.action?pageId=11436255) page for an overview of the development process.) This guide assumes you have already committed and pushed your changes to a Git repository.

Once all changes are committed, you may contribute the changes back to the Ed-Fi Alliance for inclusion in core using a pull request. The Alliance hosts the following repositories:

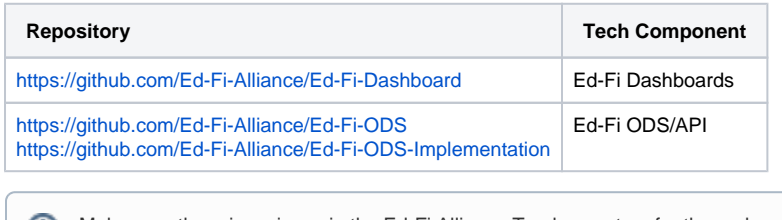

Make sure there is an issue in the Ed-Fi Alliance Tracker system for the code you want to submit. If there isn't one, you'll need to create one. See the [Code Contribution Guidelines](https://techdocs.ed-fi.org/display/ETKB/Code+Contribution+Guidelines) for more details.

## Step-by-Step Guide

This section provides a walkthrough of submitting a pull request to the Alliance.

1. Push your changes to your forked repository using the following command. In this example, the changes were made in Ed-Fi-Dashboard.

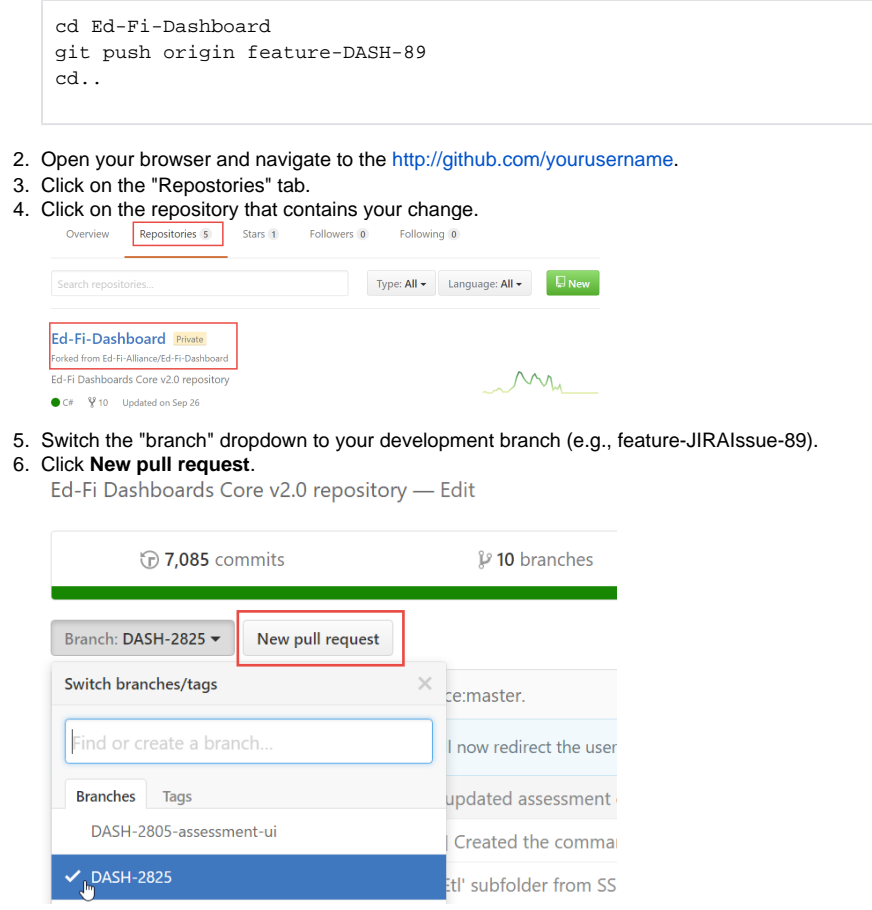

7. Click the "Edit" button at the top of the pull request screen.

8. Make sure the "Base Fork" is "Ed-Fi-Alliance\Ed-Fi-Dashboard" (or appropiate repository) and "base" is set to the development branch.

## Comparing changes

Choose two branches to see what's changed or to start a new pull request.

 $\binom{a}{b}$  base fork: Ed-Fi-Alliance/Ed-Fi-Dashboard  $\blacktriangleright$  base: development  $\blacktriangleright$  ...

9. GitHub should calculate the pull request at this point and you should see a green message saying it is ready to be automatically merged.

If you do not see this, then your forked code is out of date with the Ed-Fi Alliance code base. In this case, you must first pull the latest code and handle any merge conflicts prior to submitting a pull request.

- 10. Edit the commit message to include the JIRA issue being addressed by the pull request. See [Co](https://techdocs.ed-fi.org/display/ETKB/Code+Contribution+Guidelines) [de Contribution Guidelines.](https://techdocs.ed-fi.org/display/ETKB/Code+Contribution+Guidelines)
- 11. Submit the pull request.

## Related Articles

- [Code Contribution Guidelines](https://techdocs.ed-fi.org/display/ETKB/Code+Contribution+Guidelines)
- [How To: Submit an Issue](https://techdocs.ed-fi.org/display/ETKB/How+To%3A+Submit+an+Issue)
- [How To: Submit a Pull Request](#page-0-0)